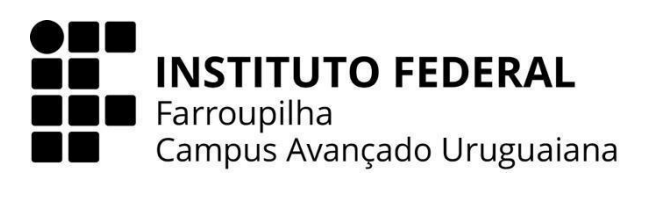

# **CURSO TÉCNICO EM INFORMÁTICA INTEGRADO AO ENSINO MÉDIO**

# **BERNARDO FLORES FARIAS**

# **SISTEMA DE GERENCIAMENTO DE CAIXA DA CAPELA SÃO JOSÉ**

**URUGUAIANA 2023**

### **BERNARDO FLORES FARIAS**

# **SISTEMA DE GERENCIAMENTO DE CAIXA DA CAPELA SÃO JOSÉ**

Trabalho de Conclusão de Curso apresentado ao Curso Técnico em Informática Integrado ao Ensino Médio do Campus Avançado Uruguaiana do Instituto Federal de Educação, Ciência e Tecnologia Farroupilha como requisito parcial para a obtenção do título de Técnico em Informática.

Orientadores: Úrsula Adriane Lisbôa Fernandes Ribeiro Elijeane dos Santos Sales

> **URUGUAIANA 2023**

Farias, Bernardo.

Sistema de gerenciamento de fluxo de caixa da capela São José / Bernardo Flores Farias. — 2023.

[34] f.

Trabalho de Conclusão de Curso Técnico – Instituto Federal de Educação, Ciência e Tecnologia Farroupilha, Uruguaiana, 2023.

1. Site de gerenciamento de fluxo de caixa. 2. [Instituição Religiosa]. 3. [Administração Financeira]. I. Sistema de gerenciamento de fluxo de caixa da capela São José.

CDD [número da CDD].

### **BERNARDO FLORES FARIAS**

### **SISTEMA DE GERENCIAMENTO DE CAIXA DA CAPELA SÃO JOSÉ**

Trabalho de Conclusão de Curso apresentado ao Curso Técnico em Informática Integrado ao Ensino Médio do Campus Avançado Uruguaiana do Instituto Federal de Educação, Ciência e Tecnologia Farroupilha como requisito parcial para a obtenção do título de Técnico em Informática.

Este trabalho foi defendido e aprovado pela banca em DD/MM/AAAA.

### BANCA EXAMINADORA

Prof.ª / Ms. Úrsula Adriane Lisbôa Fernandes Ribeiro Orientador

\_\_\_\_\_\_\_\_\_\_\_\_\_\_\_\_\_\_\_\_\_\_\_\_\_\_\_\_\_\_\_\_\_\_\_\_\_\_\_\_\_\_

Prof.ª / Ms. Elijeane dos Santos Sales Co - Orientador

 $\mathcal{L}_\text{max}$ 

Prof. / Ms. João Carlos de Carvalho e Silva Ribeiro Avaliador

\_\_\_\_\_\_\_\_\_\_\_\_\_\_\_\_\_\_\_\_\_\_\_\_\_\_\_\_\_\_\_\_\_\_\_\_\_\_\_\_\_\_\_

Prof.ª Marcia Dall Agnol Avaliador

\_\_\_\_\_\_\_\_\_\_\_\_\_\_\_\_\_\_\_\_\_\_\_\_\_\_\_\_\_\_\_\_\_\_\_\_\_\_\_\_\_\_\_

Foi pensando na melhora da administração da Comunidade São José que executei esse projeto, com isso, dedico esse trabalho aos contribuintes desse templo cristão, em especial a minha avó que é responsável pela parte financeira da igreja. Dessa maneira, que o trabalho executado ao longo do ano de 2023 venha a ter o papel de trazer efeitos positivos na organização da capela.

### **AGRADECIMENTOS**

Agradeço em especial a minha orientadora e co-orientadora Úrsula Ribeiro e Elijeane Sales, a qual incentivaram e mostraram-me o caminho para o desenvolvimento da minha ideia e realização deste trabalho. Além disso, gostaria de agradecer aos professores Melina Mörschbächer e Thiago Krug aos meus colegas de turma Vinicius Silva, Raissa Pedroso, Luisa Soares, João Victor Barbat e Alexya Guimarães e também ao meu namorado João Victor Romeiro na qual estiveram sempre me auxiliando no desenvolvimento deste projeto.

*"Por mais difícil que a vida pareça, há sempre algo que você pode fazer para ter sucesso nela."*

# **STEPHEN HAWKING**

#### **RESUMO**

O presente Trabalho de Conclusão de Curso tem como objetivo desenvolver um sistema para auxiliar o gerenciamento do fluxo de caixa da instituição religiosa Comunidade São José. O sistema proposto irá proporcionar uma melhor agilidade no compartilhamento das informações financeiras entre a capela e a matriz Paróquia São Batista, permitindo que os registros como entradas e saídas cadastrados pelo administrador da comunidade sejam visualizados pelo administrador da paróquia. Dessa maneira, o software criado deve se tornar uma ferramenta importante na administração financeira da comunidade.

**Palavras-Chave:** Site de Gerenciamento do Fluxo de Caixa; Instituição Religiosa; Administração Financeira.

### **ABSTRACT**

This course completion work aims to develop a system to assist the management of the cash flow of the religious institution Community São José. The proposed system will provide better agility in sharing financial information between the chapel and the parish of São João Batista, allowing records such as entries and exits registered by the community administrator to be viewed by the parish administrator. In this way, the software created should become an important tool in the financial administration of the community.

Keywords: Cash Flow Management Website ; Religious Institution ; Financial Management.

# **LISTA DE ABREVIATURAS E SIGLAS**

- ABNT Associação Brasileira de Normas Técnicas
- IFFAR Instituto Federal de Educação, Ciência e Tecnologia Farroupilha
- HTML Linguagem de Marcação de Hipertexto utilizada na construção de páginas web.
- PHP Hypertext Preprocessor
- CSS Cascading Style Sheets linguagem de estilização

# **LISTA DE ILUSTRAÇÕES**

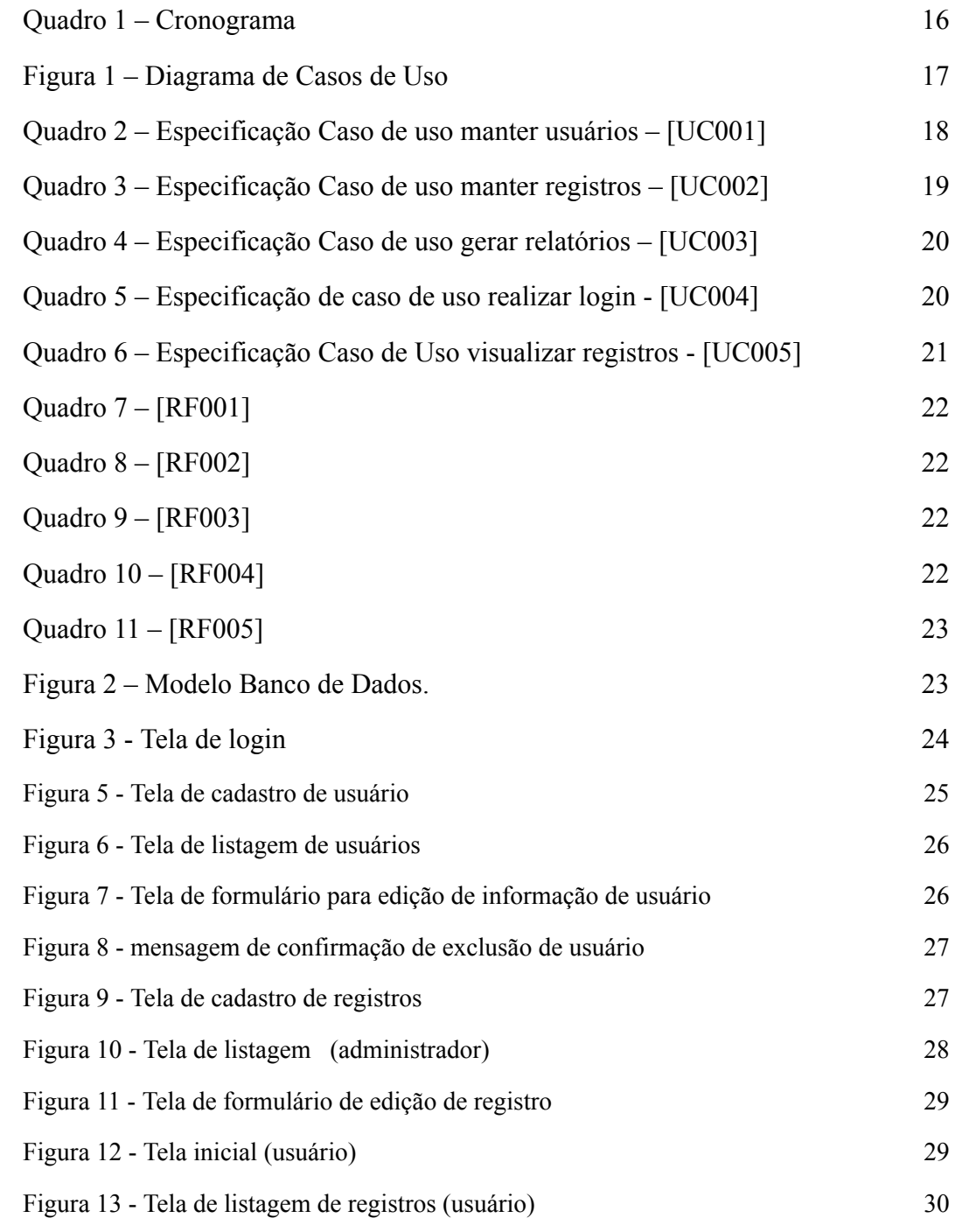

# **SUMÁRIO**

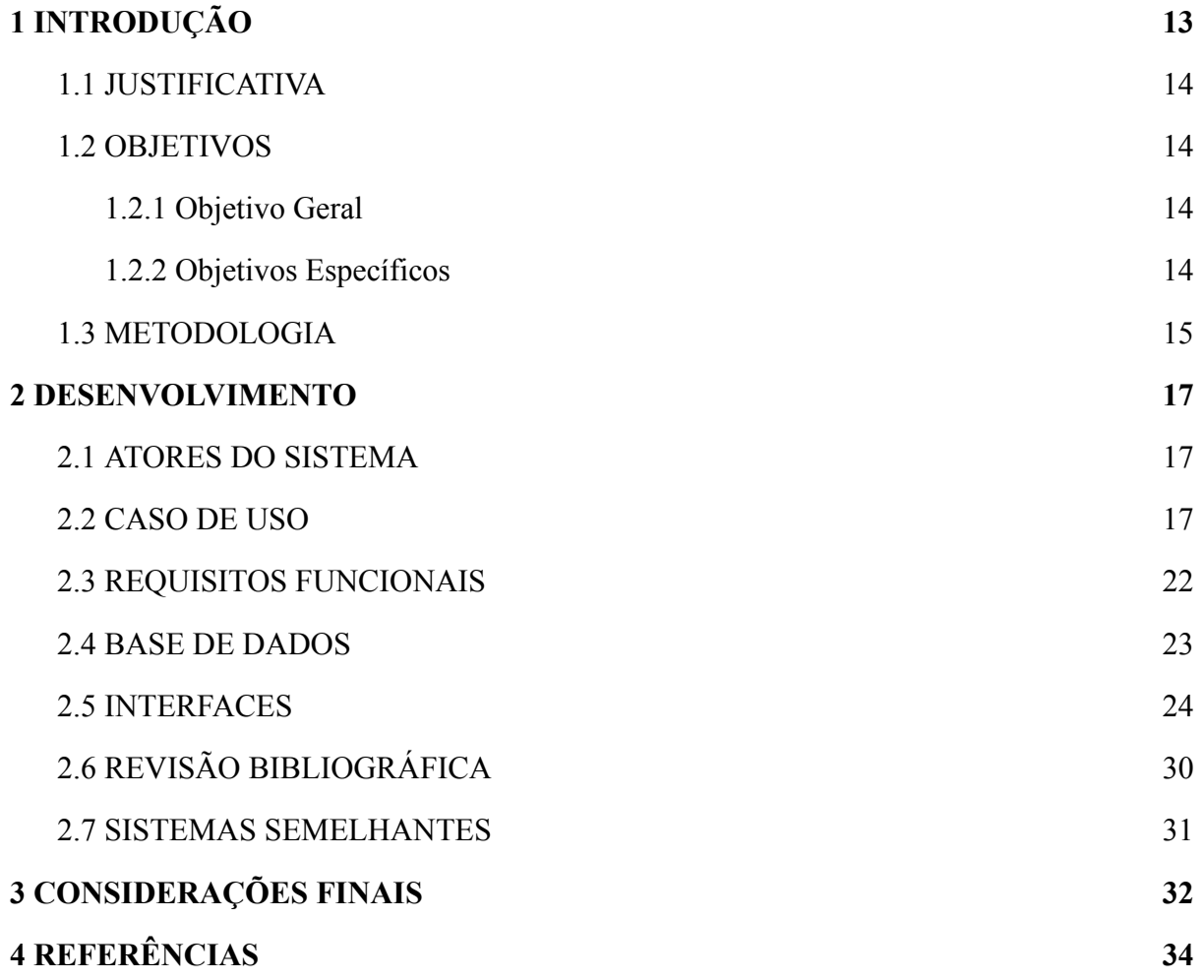

### <span id="page-12-0"></span>**1 INTRODUÇÃO**

A igreja católica, considerada uma das religiões com maior número de fiéis no mundo, criada a partir dos ensinamentos de Jesus Cristo, foi edificada pelo apóstolo Pedro, que por possuir tantos seguidores constitui-se em conjuntos denominados dioceses que compõem em paróquias, e paróquias que compõe em comunidades (capelas). Divisões criadas para melhor organização e divisões de trabalho dentro da instituição.

Nesse âmbito atua a comunidade São José no estado do Rio Grande do Sul, integrada à diocese de Uruguaiana na qual consiste em 16 paróquias e a qual pertence a paróquia São João Batista, na qual é associada para uma melhor gestão.

Para organização da contabilidade, a paróquia utiliza do fluxo de caixa - uma ferramenta de gestão, que auxilia a instituição no acompanhamento de seus dados financeiros, permitindo a visão do volume do seu capital necessário para atender suas demandas - de acordo com Marion (2004), "a contabilidade é o instrumento que fornece o máximo de informações úteis para a tomada de decisões dentro e fora da empresa. Ela é muito antiga e sempre existiu para auxiliar as pessoas a tomar decisões" (p. 26-27).

Atualmente, a capela levanta dados do caixa, escrevendo essas informações em um caderno ressaltando entradas e saídas e o cálculo do saldo final, sempre compartilhando com a sua matriz para deixá-la ciente se está estável financeiramente, pois cabe à paróquia ajudar os seus pertencentes caso seja necessário.

A criação de um sistema contábil para a instituição auxiliaria para uma melhor gestão financeira à capela e permitindo um modo no compartilhamento de informações, introduzindo um sistema no qual ambas organizações terão acesso. Nesse sentido, a tecnologia tem sido essencial no âmbito da contabilidade e fluxo de caixa com ferramentas que permitem processos mais rápidos e práticos, facilitando o acesso aos dados financeiros e contábeis e evitando possíveis erros no caixa da empresa.

Por conseguinte, este trabalho busca melhorar a gestão financeira da capela dando agilidade no compartilhamento das informações, introduzindo um sistema na qual poderá ser feito o compartilhamento dos dados entre paróquia e comunidade.

#### <span id="page-13-0"></span>**1.1 JUSTIFICATIVA**

A gestão financeira do caixa é de suma importância para o desenvolvimento de uma instituição, sabendo que por meio dela é permitido que uma entidade gerencie e planeje suas atividades financeiras.

Segundo Gitman (2004), a gestão financeira é um conjunto de ações e procedimentos administrativos que envolve planejamento, análise e controle das atividades financeiras da empresa, visando maximizar os resultados econômicos e financeiros decorrentes de suas atividades operacionais.

A comunidade religiosa São José reconhece a relevância da gestão financeira por meio do acompanhamento do fluxo de caixa, e que é por meio dele que se faz presente a organização financeira da instituição.

Deste modo, busca-se aprimorar os métodos de acesso e controle ao caixa, sendo assim o desenvolvimento deste trabalho justifica-se, pois o controle atual está obsoleto, não apresentando eficiência e precisão, sendo suscetíveis a erros humanos, dificultando a precisão das informações. Com o desenvolvimento de um sistema de gestão financeira na instituição, será possível garantir uma maior eficiência e precisão dos registros financeiros realizados.

#### <span id="page-13-1"></span>**1.2 OBJETIVOS**

#### <span id="page-13-2"></span>**1.2.1 Objetivo Geral**

Desenvolver um sistema para o gerenciamento do fluxo de caixa da instituição religiosa comunidade São José, a fim de proporcionar um melhor desempenho no armazenamento de suas informações financeiras e intensificar a agilidade na procura destes dados e do compartilhamento desses com a matriz.

#### <span id="page-13-3"></span>**1.2.2 Objetivos Específicos**

A seguir os objetivos específicos para o presente trabalho:

- 1. Realizar cadastro, alteração, listagem e exclusão de usuários.
- 2. Realizar cadastro, alteração, listagem e exclusão de registros.
- 3. Gerar relatórios.

4. Compartilhar informações.

### <span id="page-14-0"></span>**1.3 METODOLOGIA**

O trabalho foi desenvolvido nas seguintes etapas:

1. Utilizando o método de pesquisa bibliográfica;

realiza-se estudos para produzir a fundamentação teórica, através de artigos acadêmicos, revistas científicas, livros, entre outras ferramentas.

2. Observação e avaliação de sistemas semelhantes;

Para uma melhor execução do sistema, nesta etapa avalia-se sistemas similares ao que será desenvolvido neste trabalho.

3. Elaboração do projeto escrito do trabalho de conclusão de curso:

O objetivo desta etapa refere-se à escrita através dos recursos acadêmicos encontrados e estudados na pesquisa bibliográfica.

4. Elicitação e levantamento de requisitos;

Nesta etapa, tomando como base o contexto do sistema identifica-se os requisitos para execução do software.

5. Elaboração de diagramas: Casos de Uso e Entidade e Relacionamento;

Através de aplicativos para a construção dos diagramas tais como *Astah UM*L e brModelo realiza-se a sistematização das informações para melhor visualização do sistema.

6. Revisão dos softwares e linguagens de programação e de marcação que serão utilizadas no progresso do projeto, tais como *JavaScript, PHP, HTML*, Materialize, *CSS* e Canva.

7. Implementação;

Coletando informações para a criação do programa utiliza-se PHP para a linguagem de programação e MySQL para gerenciamento do banco de dados, cumprindo assim, os objetivos do sistema.

<span id="page-15-0"></span>Com base no ano letivo de 2023, tais etapas foram realizadas em tal período de tempo:

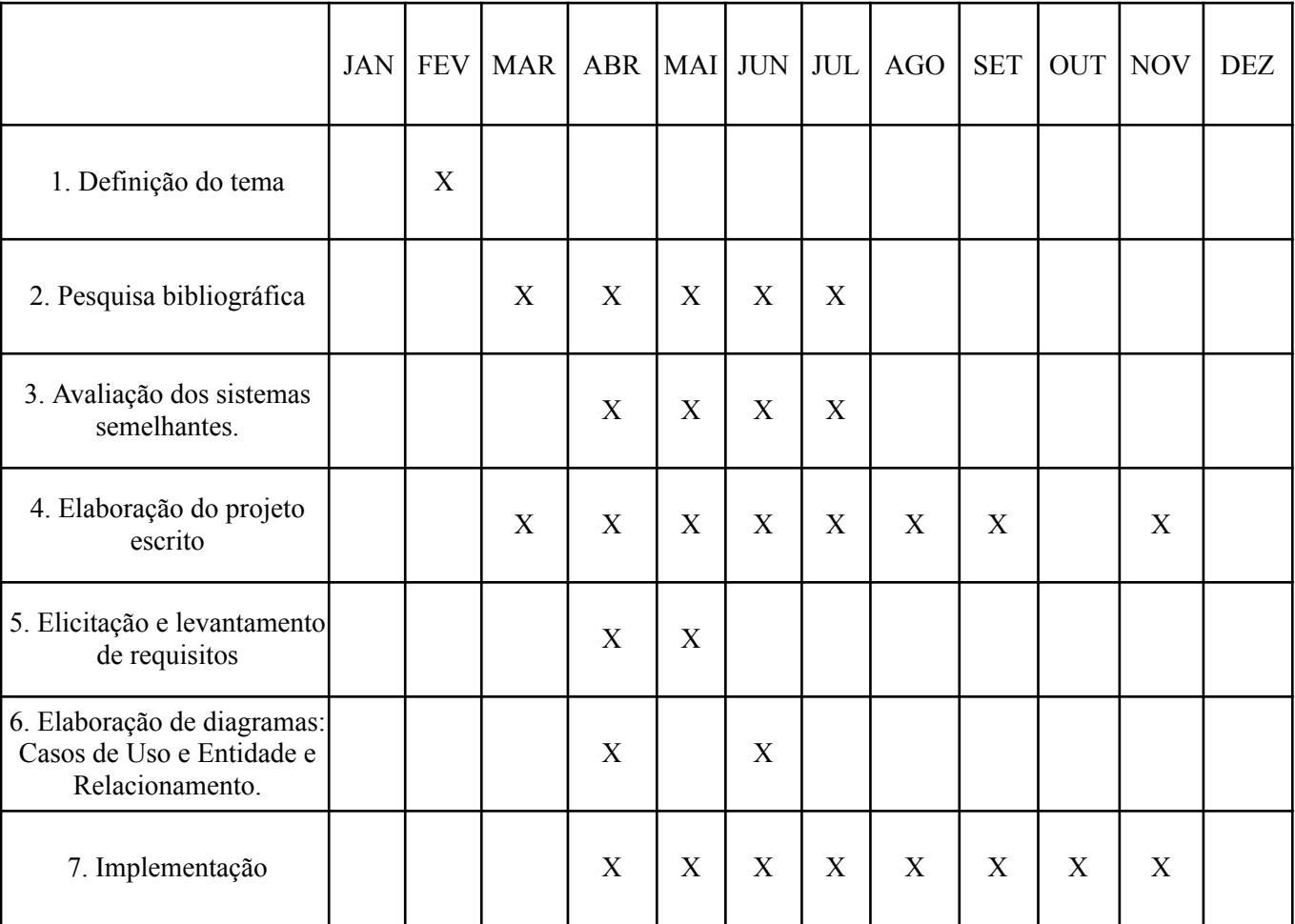

Quadro 1 - Cronograma

Fonte: Autoria própria (2023)

### <span id="page-16-1"></span>**2 DESENVOLVIMENTO**

### 2.1 ATORES DO SISTEMA

<span id="page-16-2"></span>O sistema apresenta dois atores diferenciados pelos seus "privilégios" sob o sistema. A cada nível de hierarquia as funcionalidades apenas aumentam de forma que cada nível é um tipo especial do anterior.

● Administrador: Ator principal do sistema. A pessoa do administrador tem permissão para agir em todo o sistema, podendo manter usuário e registros, gerar relatório mensal, visualizar registros e realizar login.

Usuário: O usuário na hierarquia do sistema está abaixo do cargo do administrador, ele realiza apenas as funções de realizar login e visualizar registros.

### 2.2 CASO DE USO

<span id="page-16-3"></span><span id="page-16-0"></span>O diagrama a seguir representa os atores do sistema e suas funcionalidades, na qual estão apresentados dois atores: Administrador e Usuário.

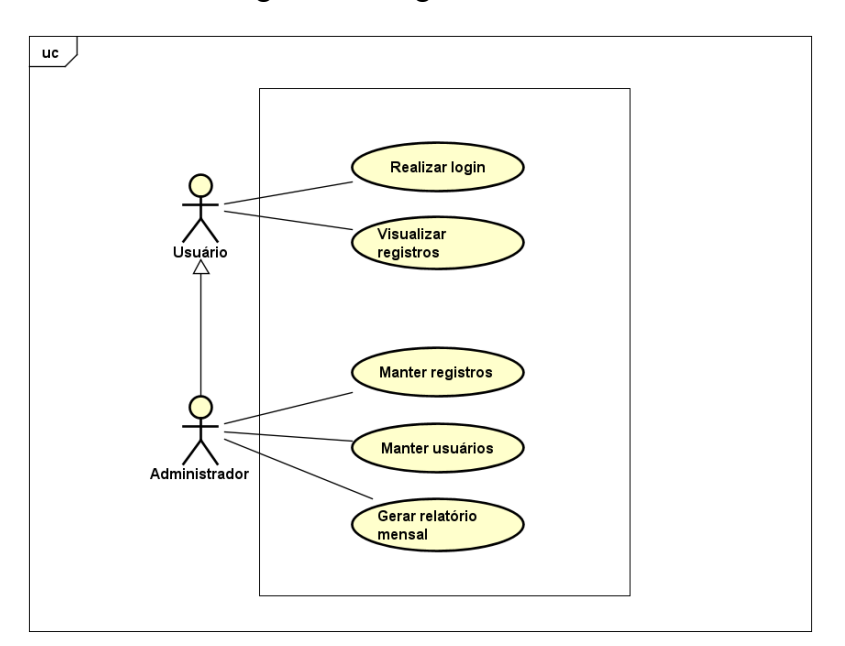

Figura 1 ‒ Diagrama de Casos de Uso

Fonte: Autoria própria (2023)

A seguir a especificação de cada caso de uso:

<span id="page-17-0"></span>Quadro 2 – Especificação Caso de uso manter usuários – [UC001]

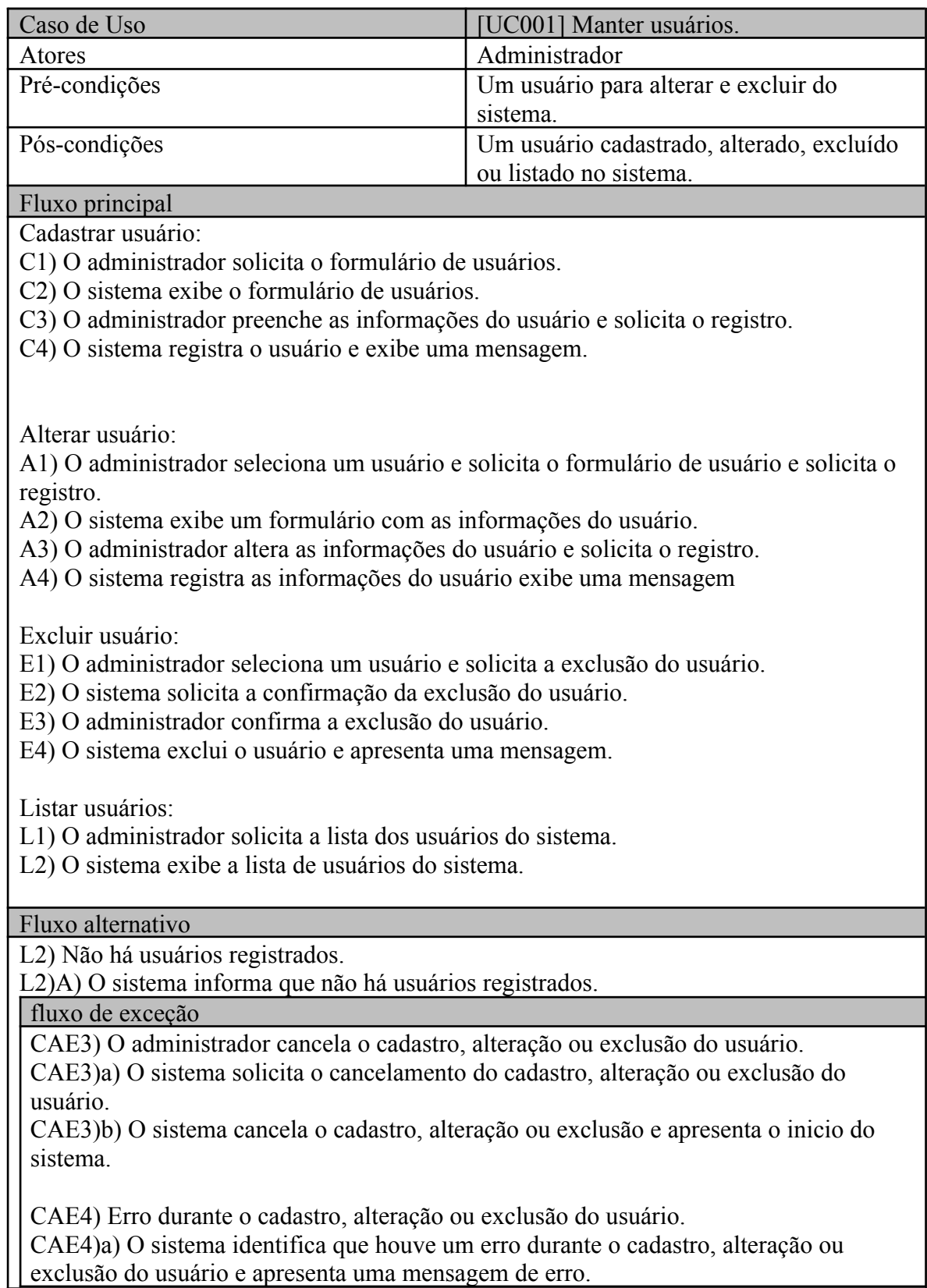

Fonte: Autoria própria (2023).

<span id="page-18-0"></span>Quadro 3 – Especificação Caso de uso manter registros – [UC002]

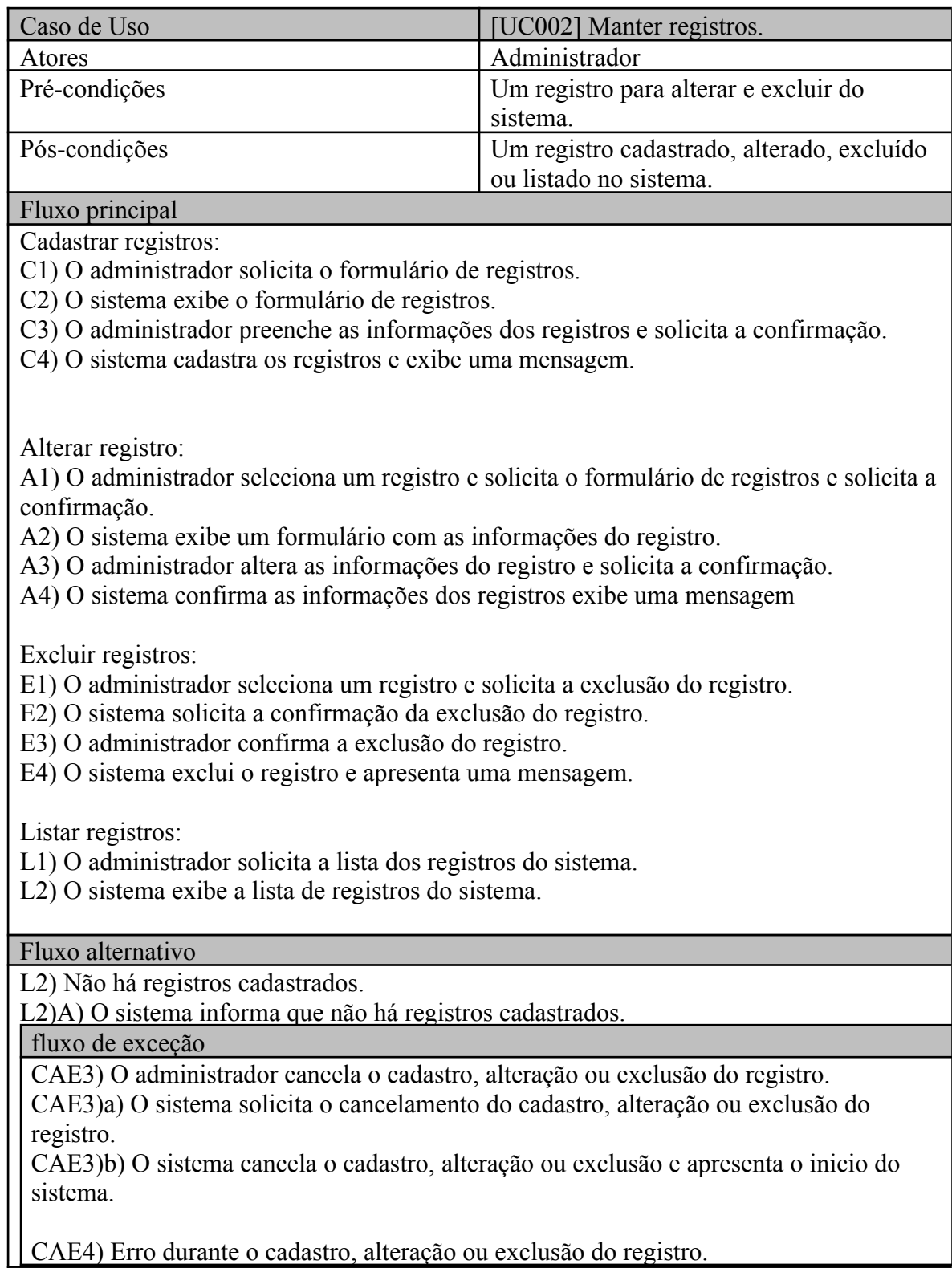

CAE4)a) O sistema identifica que houve um erro durante o cadastro, alteração ou exclusão do registro e apresenta uma mensagem de erro.

Fonte: Autoria própria (2023)

# <span id="page-19-0"></span>Quadro 4 – Especificação Caso de uso gerar relatórios – [UC003]

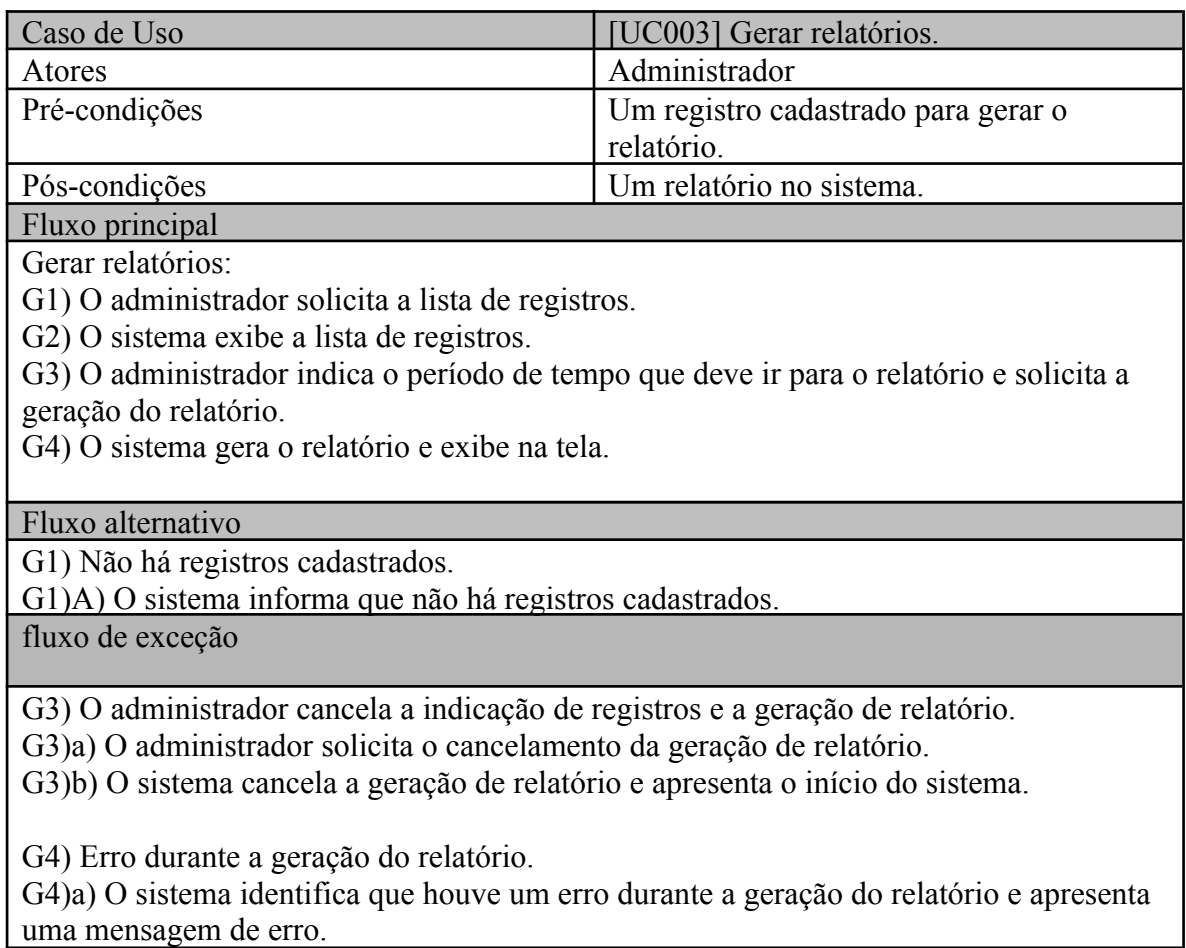

Fonte: Autoria própria (2023)

<span id="page-19-1"></span>Quadro 5 – Especificação de caso de uso realizar login - [UC004]

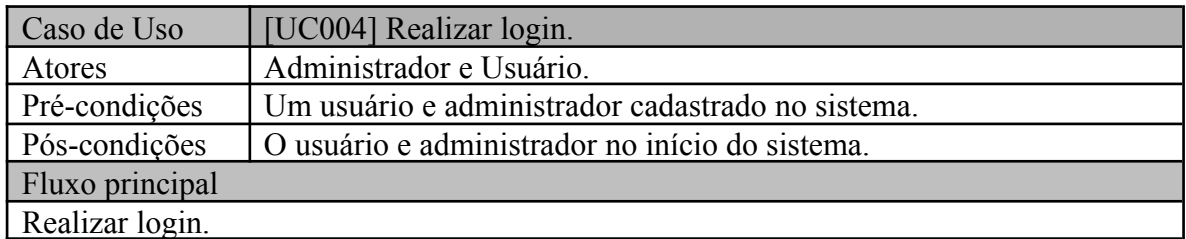

R1) O usuário ou administrador solicita o formulário de login ao sistema.

R2) O sistema apresenta o formulário de login (acesso) ao sistema.

R3) O usuário ou administrador informa as suas credenciais e solicita o acesso ao sistema.

R4) O sistema valida o usuário ou administrador e apresenta o início do sistema.

Fluxo alternativo

Não tem.

Fluxo de exceção

R4) Usuário ou administrador inexistente.

R4)a) O sistema verifica que o usuário ou administrador não possui cadastro no sistema e apresenta uma mensagem.

R4) Credenciais erradas.

R4)a) O sistema verifica que as credenciais informadas não correspondem e apresenta uma mensagem.

R4) Erro durante a autenticação do administrador ou usuário. R4)a) O sistema identifica que houve um erro durante a autenticação e apresenta uma

mensagem de erro.

Fonte: Autoria própria (2023)

<span id="page-20-0"></span>Quadro 6 [‒](#page-21-3) Especificação Caso de Uso visualizar registros - [UC005]

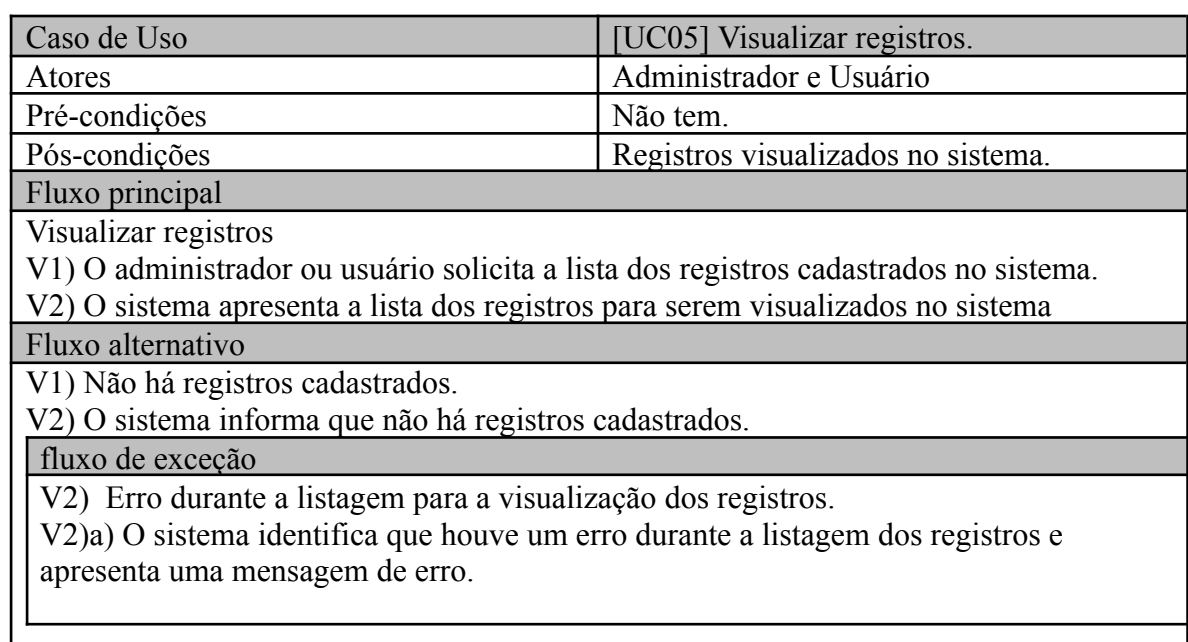

Fonte: Autoria própria (2023)

# 2.3 REQUISITOS FUNCIONAIS

Tomando por base o contexto do sistema, foram identificados os seguintes requisitos funcionais:

# <span id="page-21-0"></span>Quadro 7 – [RF001]

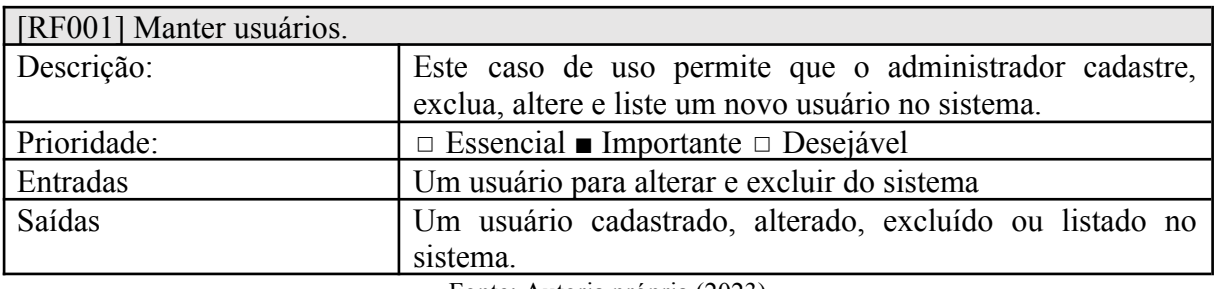

Fonte: Autoria própria (2023)

# <span id="page-21-1"></span>Quadro  $8 - [RF002]$

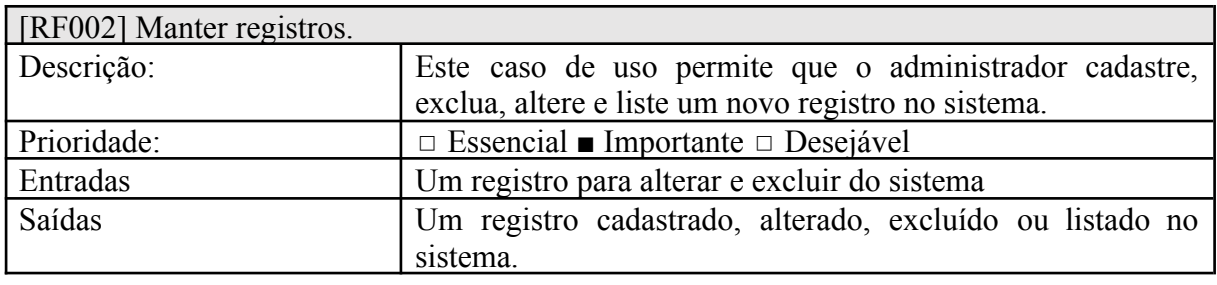

Fonte: Autoria própria (2023).

# <span id="page-21-2"></span>Quadro  $9 - [RF003]$

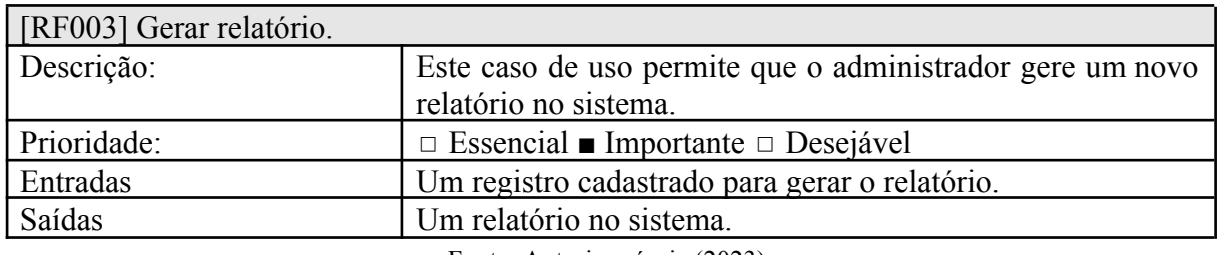

Fonte: Autoria própria (2023).

# <span id="page-21-3"></span>Quadro 10 – [RF004]

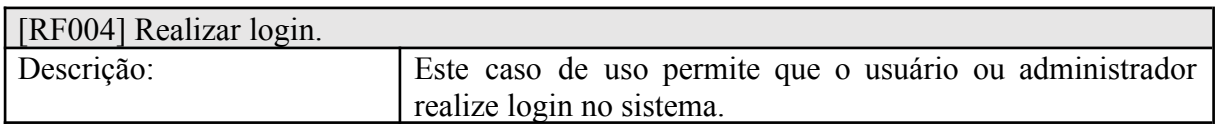

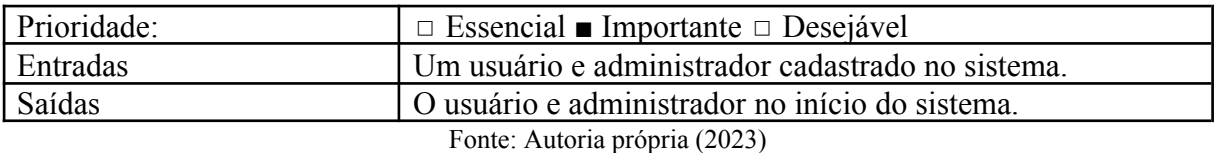

# <span id="page-22-0"></span>Quadro 11 – [RF005]

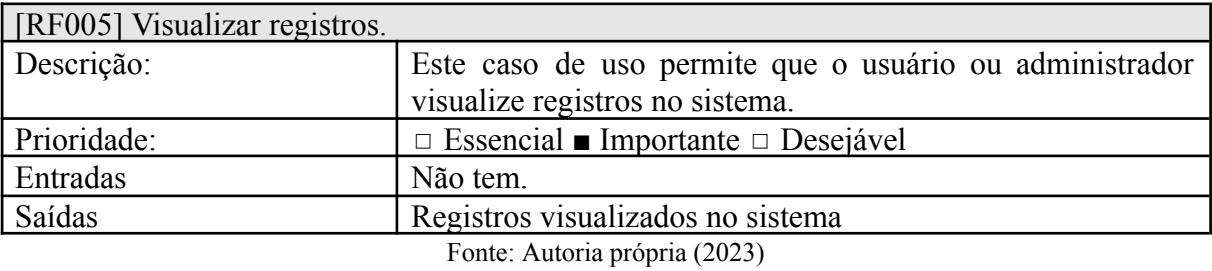

### <span id="page-22-2"></span>2.4 BASE DE DADOS

<span id="page-22-1"></span>A Figura 2 apresenta o Modelo do Banco de Dados para o sistema. Ela possui duas tabelas, a tabela usuário e registro.

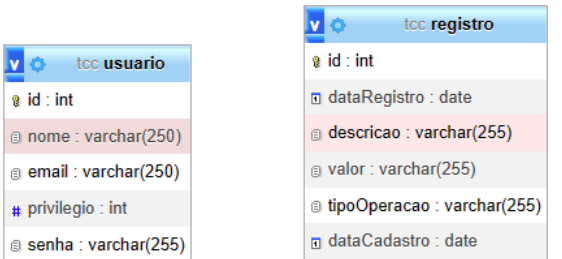

# **Figura 2** ‒ **Modelo Banco de Dados.**

Fonte: Autoria própria (2023)

# <span id="page-23-1"></span>2.5 INTERFACES

Esta seção apresenta as principais telas desenvolvidas para o projeto.

# **Figura 3 - Tela de login**

<span id="page-23-0"></span>Esta seção é responsável pela inserção dos dados do usuário para obter o acesso ao sistema, diferenciando-se na divisão em página do administrador e do usuário.

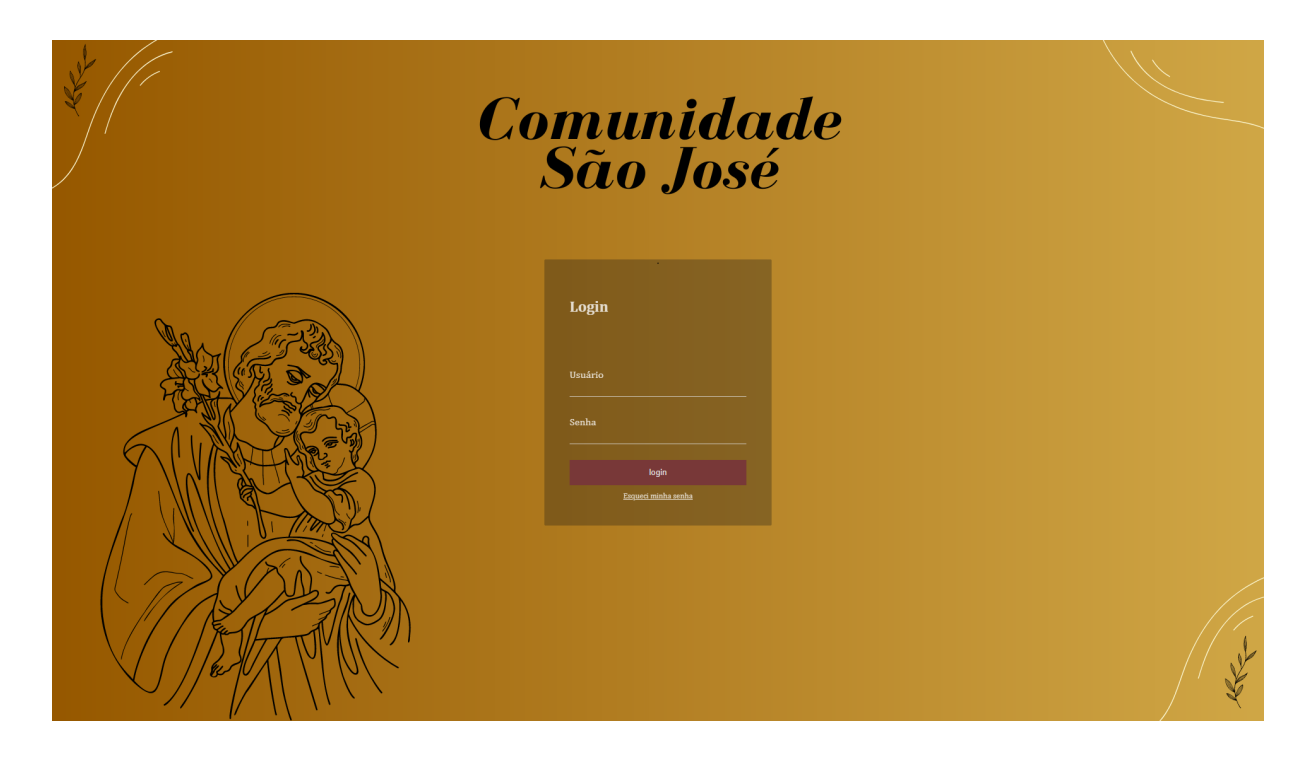

Fonte: Autoria própria (2023)

### **Figura 4 - Tela inicial (administrador)**

Esta seção apresenta a página inicial do administrador mostrando informações gerais sobre são josé ao centro e ao lado um menu lateral com as possíveis funcionalidades do administrador.

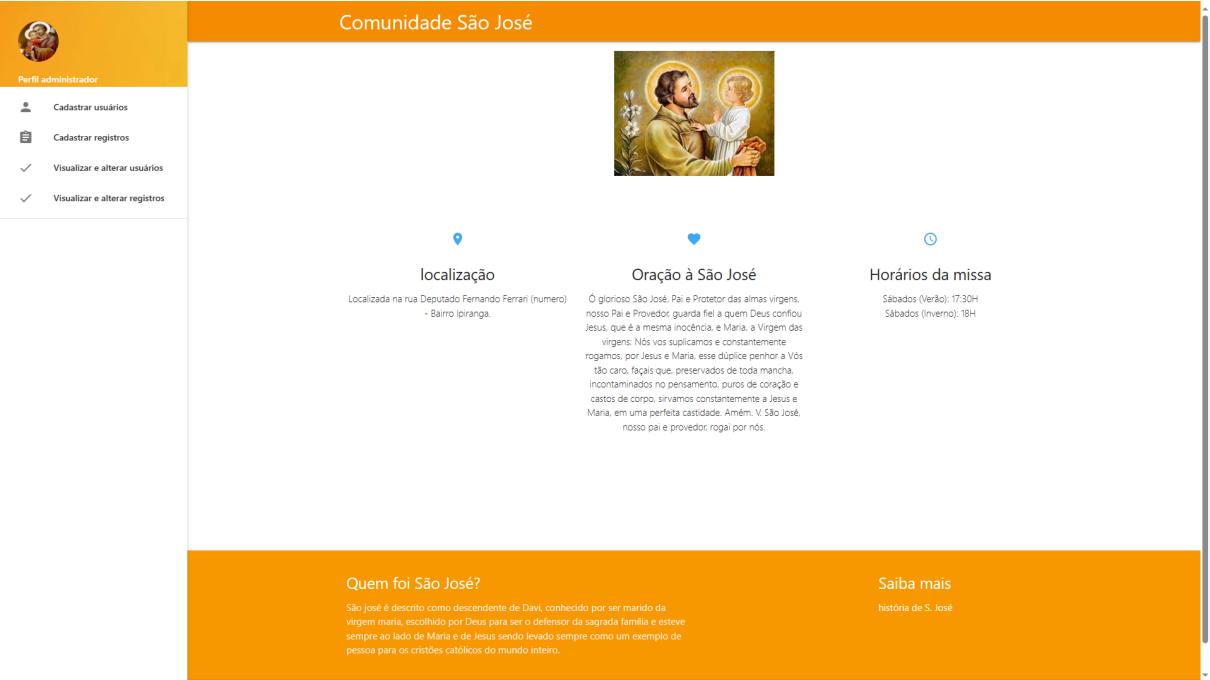

Fonte: Autoria própria (2023)

# **Figura 5 - Tela de cadastro de usuário**

<span id="page-24-0"></span>Esta seção apresenta o formulário de cadastro de usuário realizado pelo administrador da página.

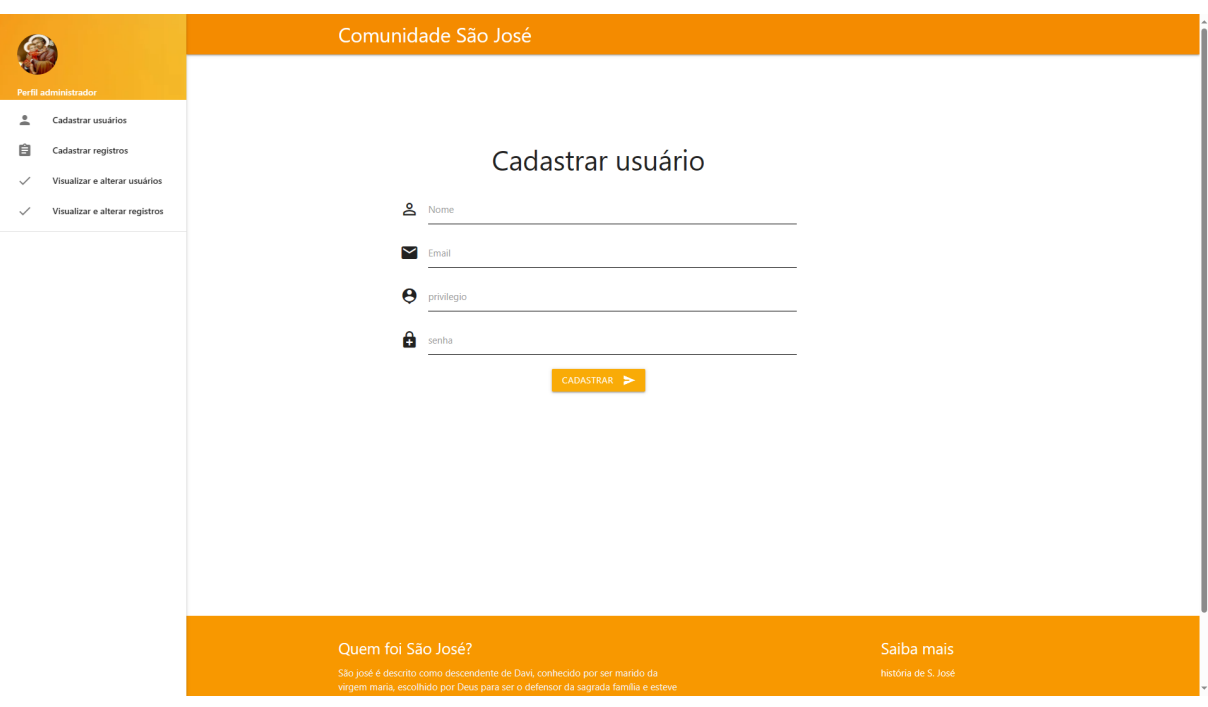

Fonte: Autoria própria (2023)

# **Figura 6 - Tela de listagem de usuários**

<span id="page-25-0"></span>Esta seção apresenta a relação dos usuários cadastrados no sistema e suas diferenciações em relação aos seus privilégios.

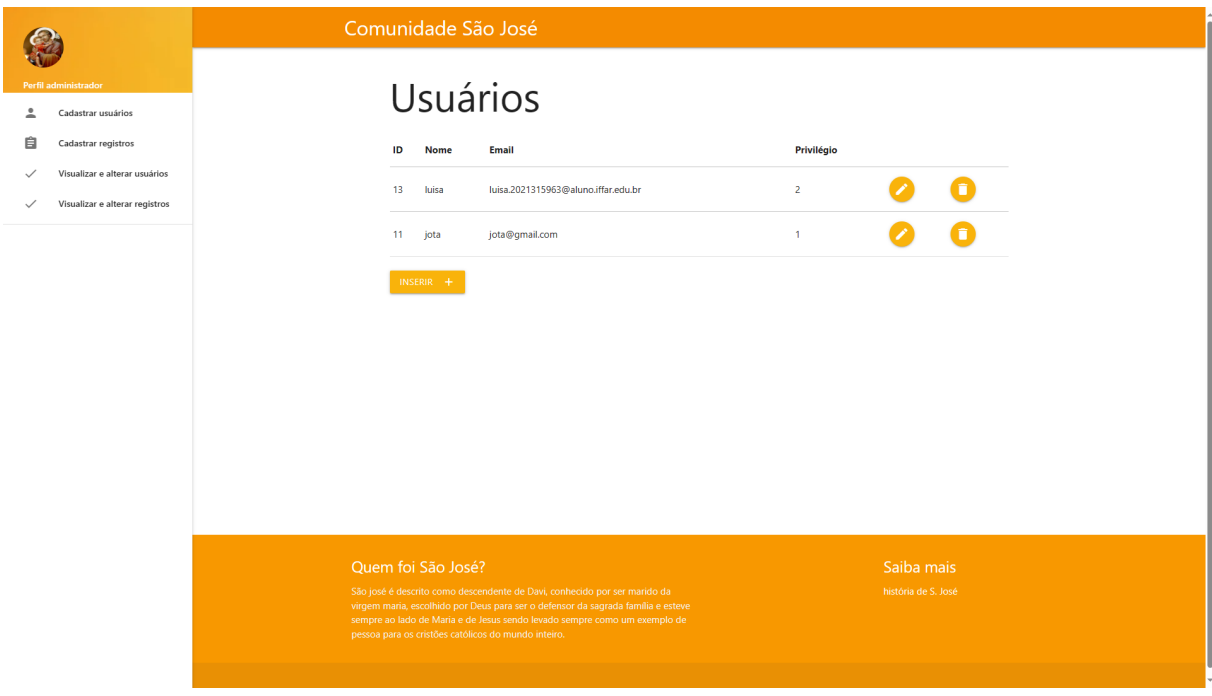

Fonte: Autoria própria (2023

### **Figura 7 - Tela de formulário para edição de informação de usuário**

Esta seção apresenta o formulário para a edição de alguma informação já registrada dos usuários.

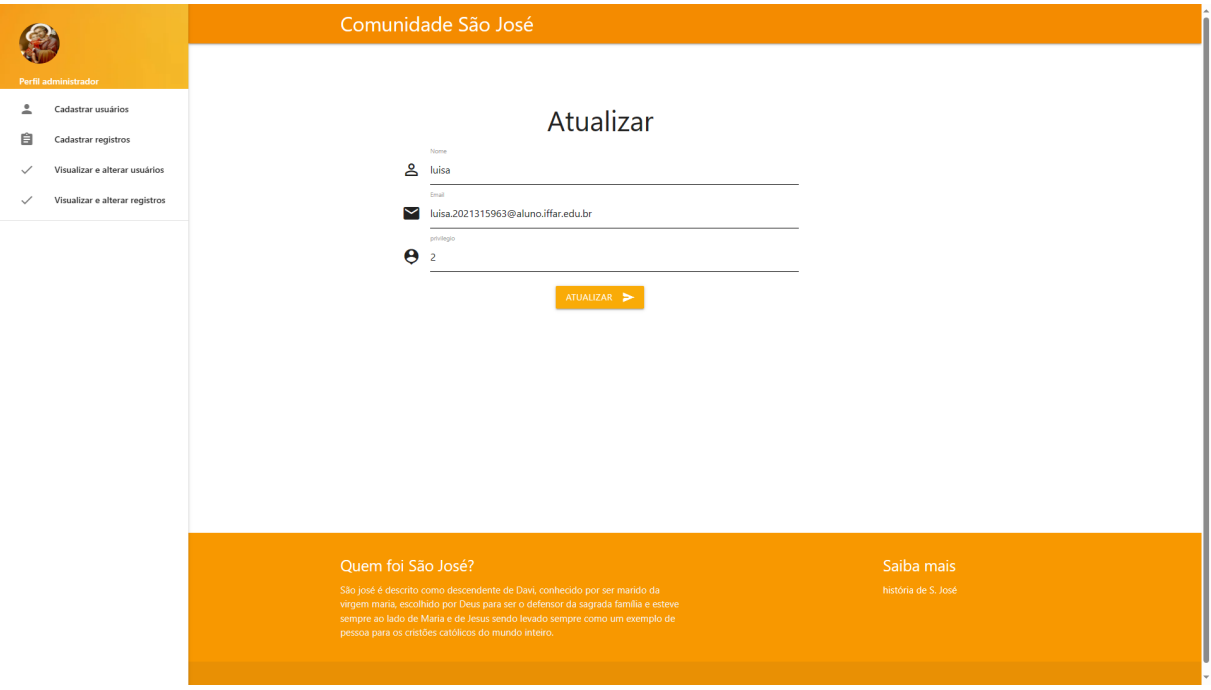

Fonte: Autoria própria (2023)

### **Figura 8 - mensagem de confirmação de exclusão de usuário**

Esta seção apresenta a mensagem de confirmação de exclusão de usuário.

<span id="page-26-0"></span>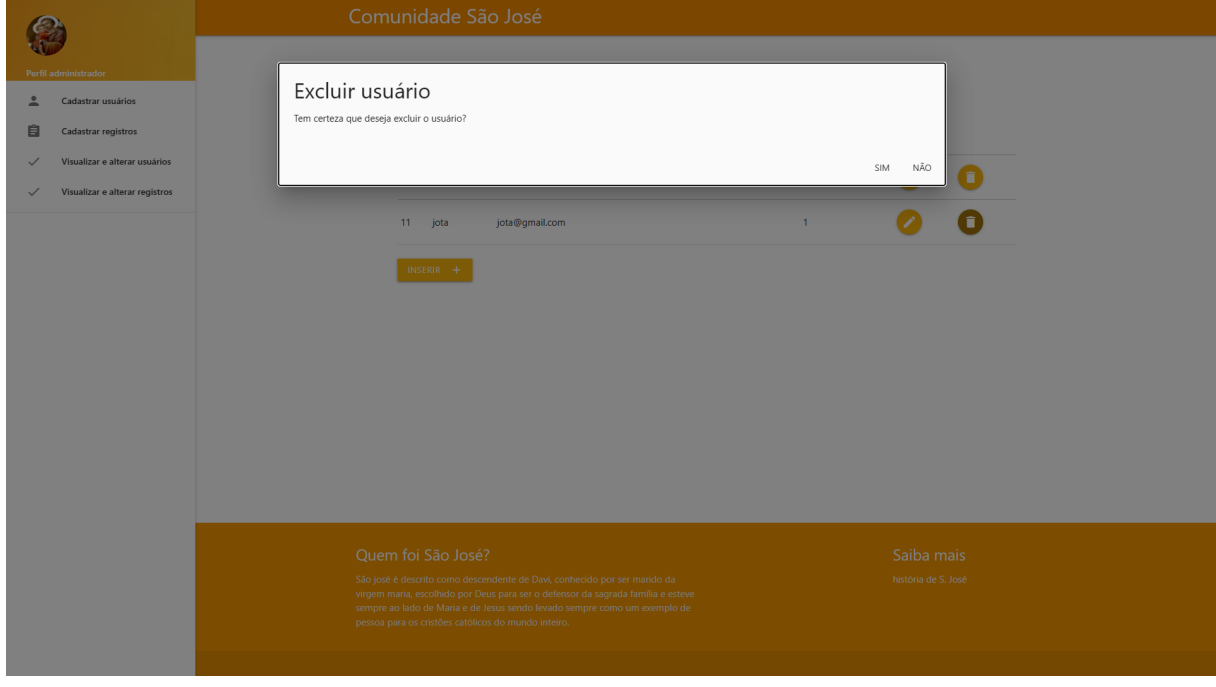

Fonte: Autoria própria (2023)

# **Figura 9 - Tela de cadastro de registros**

Esta seção apresenta o formulário de cadastro de registros do caixa.

<span id="page-27-0"></span>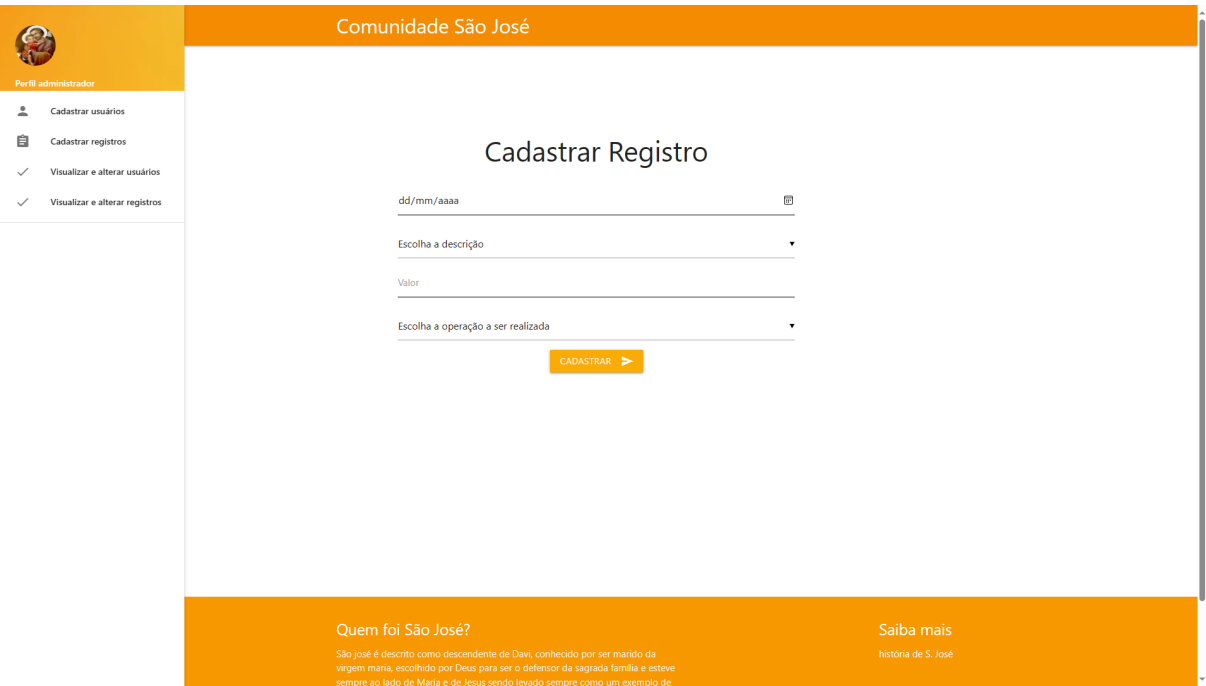

Fonte: Autoria própria (2023)

### **Figura 10 - Tela de listagem (administrador)**

<span id="page-27-1"></span>Esta seção apresenta a tabela com a relação dos registros cadastrados no sistema e também o somatório dos valores de entrada e saída do caixa e seu respectivo saldo total.

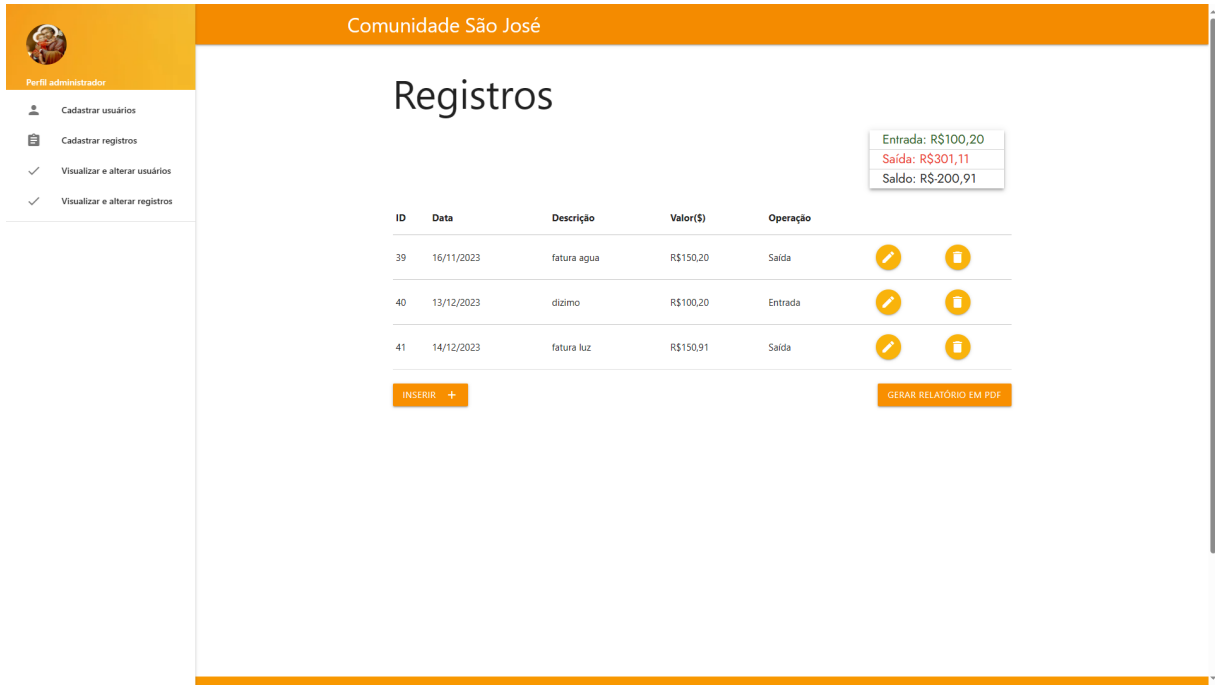

Fonte: Autoria própria (2023)

# **Figura 11 - Tela de formulário de edição de registro**

Esta seção apresenta o formulário de edição de um registro já cadastrado no sistema.

<span id="page-28-0"></span>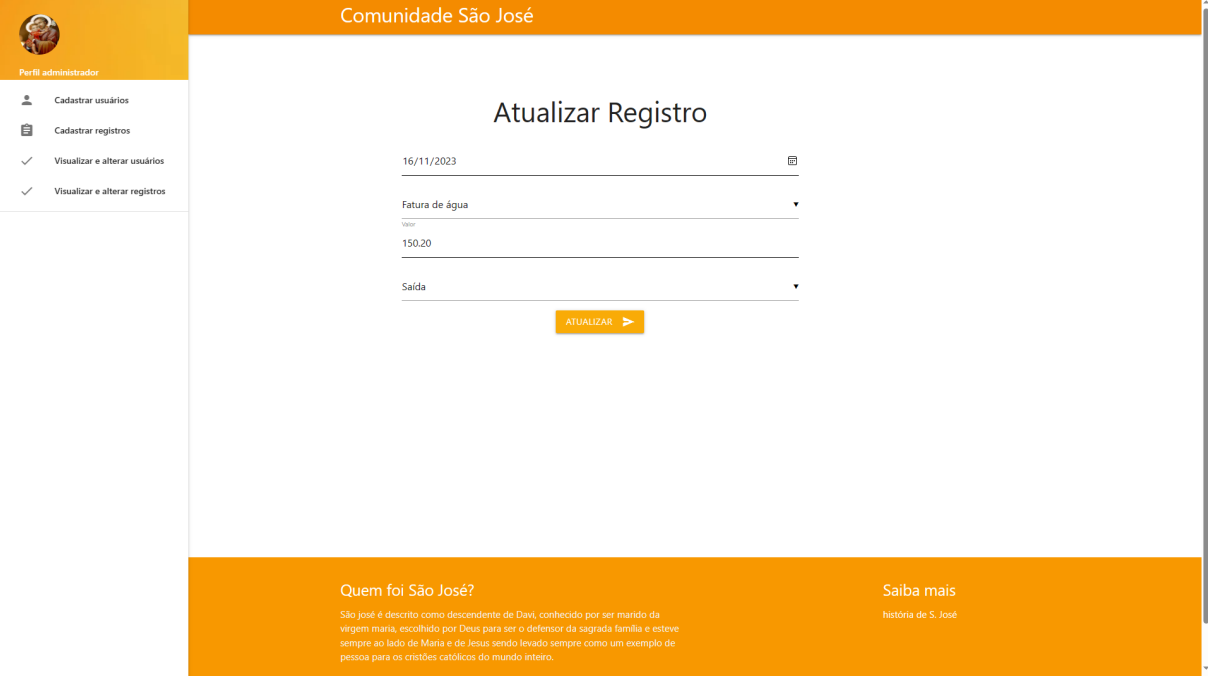

Fonte: Autoria própria (2023)

### **Figura 12 - Tela inicial (usuário)**

<span id="page-28-1"></span>Esta seção apresenta a tela inicial do usuário, apresentando informações sobre São José ao centro e um menu lateral com as possíveis possibilidades de funcionalidades para o usuário.

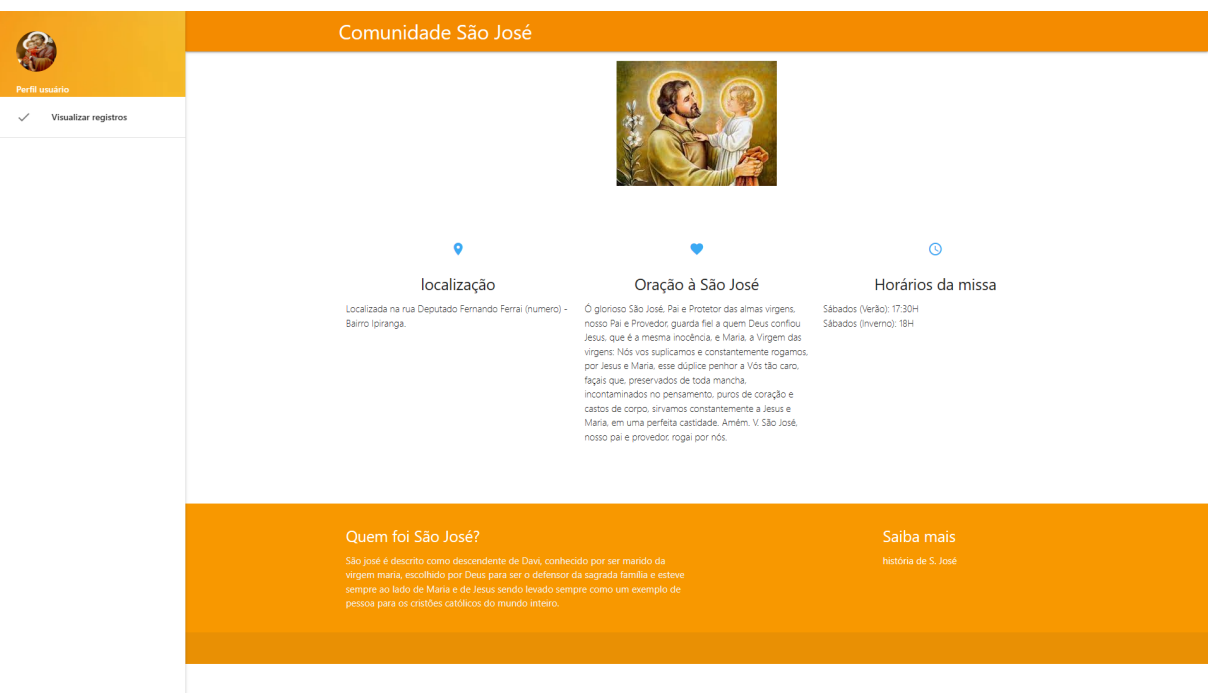

Fonte: Autoria própria (2023)

# **Figura 13 - Tela de listagem de registros (usuário)**

<span id="page-29-0"></span>Esta seção apresenta a relação da tabela de registros já cadastrados pelo administrador e também o somatório das entradas e saídas do caixa além do seu respectivo saldo total.

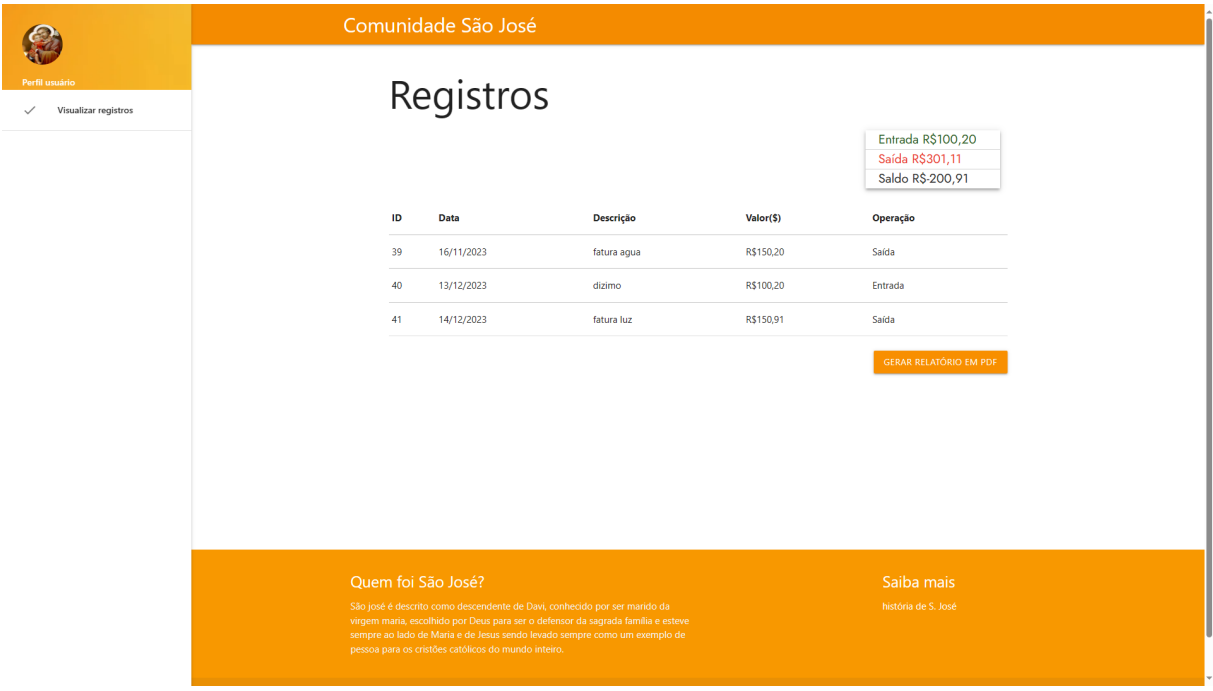

Fonte: Autoria própria (2023)

### <span id="page-30-0"></span>2.6 REVISÃO BIBLIOGRÁFICA

Essa etapa refere-se a pesquisa realizada pela internet em sites confiáveis a partir da seleção de revistas, dissertações e artigos científicos. A partir de uma pesquisa ampla, para esse trabalho foram selecionados a dissertação intitulada "Fluxo de caixa: ferramenta de controle financeiro para pequena empresa" de autoria da pesquisadora Elizabeth Inez Gazzoni no ano 2003; e o artigo "A contabilidade financeira como ferramenta de gestão em uma entidade sem fins lucrativos: um estudo de caso em uma instituição religiosa no sul maranhense", publicado na revista científica Unibalsas pelos autores Ezequias Lima Alves, Cleidiane Cruz de Sousa Alves, Danieli Hoffmann Knopik e Thiago Bruno de Jesus Silva.

Gazzoni (2003), em sua dissertação de pós-graduação, trouxe em pauta a necessidade da gerência do fluxo de caixa para a melhoria da organização de uma pequena empresa. Segundo a autora, "o fluxo de caixa, uma das ferramentas de gestão, permite à empresa conhecer o volume do capital necessário para arcar com compromissos do dia a dia" (GAZZONI, 2003, p.14). Ademais, "sem ferramentas de controle, as atitudes administrativas são tomadas de modo empírico" (GAZZONI, 2003, p. 14). A partir desse viés, evidencia-se a importância do controle financeiro dentro de uma instituição, e o quão relevante se faz para que não haja desorganização, pois sem objetos de gestão torna-se propício a haver complicações futuras como perda de dinheiro e falência da empresa.

Por sua vez, Alves et al. (2017) traz como objetivo principal em seu artigo a reflexão sobre a contabilidade dentro das instituições religiosas. Nesse sentido, fez-se um estudo de pesquisa de um caso específico no meio social e, através desse estudo, foi enfatizado que a contabilidade é uma ciência importante dentro do ramo das organizações religiosas. Segundo os autores,

> [...] no terceiro setor não é diferente a contabilidade é ainda mais necessária, pois neste caso lida-se com um patrimônio que de certa forma é coletivo, pois é constituído por meio de doações de determinadas pessoas que veem na atividade desempenhada por alguma entidade uma forma de melhoria social (ALVES et al., 2017, p. 2) .

As pesquisas mencionadas foram de suma importância para a construção do trabalho, na qual houve um aprofundamento dos conhecimentos em relação ao gerenciamento de caixa e a relação da contabilidade dentro das organizações religiosas.

### <span id="page-31-0"></span>2.7 SISTEMAS SEMELHANTES

Os sistemas semelhantes referem-se à busca por sites com o objetivo de encontrar referências que venham a somar e a auxiliar na construção do sistema desse Trabalho de Conclusão de Curso. Sendo assim, após uma ampla busca por softwares, foi selecionado o site Conta Azul para uma análise mais aprofundada.

O site Conta Azul, criado por Vinicius Roveda, João Zaratine e José Carlos Sardagna (2011), é um exemplo de um sistema de fácil compreensão e acessibilidade. Na página inicial constam cards, links e um menu lateral possibilitando um fácil acesso por todas as funções do sistema, além de possuir nessa página um link que direciona o usuário a um passo a passo de como usar o software em passos rápidos e simples.

O sistema garante um controle financeiro de ótima qualidade, possuindo diversas funcionalidades como: visualização da movimentação do caixa, vendas e orçamentos, contas a pagar, contas a receber, extrato das movimentações do caixa, fluxo do caixa, conferir a situação do estoque e muito mais. O uso de recursos visuais, como o uso de cores e ícones, possibilita uma interface intuitiva. O web site foi desenvolvido utilizando linguagens como *Python, Ruby, Shell Script* e *Java.*

### <span id="page-31-1"></span>**3 CONSIDERAÇÕES FINAIS**

Essa exposição em forma de relatório apresentou o Trabalho de Conclusão do Curso Técnico Integrado de Informática, que pretendeu desenvolver um sistema eficaz para a Comunidade São José - Uruguaiana RS. O objetivo do trabalho foi realizar um sistema que agilizasse e facilitasse os processos de compartilhamento de dados do fluxo de caixa entre a capela São José e a sua paróquia São João Batista.

O trabalho em questão trouxe grande satisfação pessoal por poder realizar um projeto de tal magnitude, que possibilitará contribuir ao facilitar os processos do fluxo de caixa da igreja na qual o autor é integrante.

No decorrer do desenvolvimento do trabalho, foram utilizados os conhecimentos obtidos durante a formação acadêmica, tais como das áreas de programação, análise e modelagem de sistemas, banco de dados, tópicos emergentes em informática e sociologia. Apesar das diversas dificuldades encontradas, ao desenvolver este projeto foi possível obter um olhar crítico sobre a importância e influência da organização financeira em uma instituição. Espera-se que o uso desse sistema reforce e auxilie no controle e compartilhamento do fluxo de caixa da capela. Além disso, espera-se que o mesmo inspire desenvolvedores de sistema a entrar em causas de auxílio ao Terceiro Setor por meio de projetos tecnológicos. Pretende-se oferecer este sistema para a Comunidade São José da cidade de Uruguaiana no Rio Grande do Sul.

Como trabalho futuro, propõe-se o aprimoramento do sistema, criando a possibilidade deste ter um sistema com contas, podendo assim contemplar mais capelas da paróquia São João Batista, além do mais o mesmo pode encontrar melhoria ao conseguir fazer relatórios do fluxo de caixa dos mais detalhados.

# <span id="page-33-0"></span>**4 REFERÊNCIAS**

ASSOCIAÇÃO BRASILEIRA DE NORMAS TÉCNICAS. ABNT NBR 10520: informação e documentação: citações em documentos: apresentação. Rio de Janeiro: ABNT, 2002.

ALVES, Ezequias; ALVES, Cleidiane; KNOPIK, Danieli; SILVA, Thiago. **A Contabilidade Financeira Como Ferramenta De Gestão Em Uma Entidade Sem Fins Lucrativos: Um Estudo De Caso Em Uma Instituição Religiosa No Sul Maranhense**. v.8, 2017.

GITMAN, Lawrence J. Princípios de administração financeira. 10<sup>a</sup>. Edição. São Paulo. Editora Pearson Addison Wesley, 2004.

GAZZONI, Elizabeth. **Fluxo de caixa - ferramenta de controle financeiro para a pequena empresa.** Florianópolis. Universidade Federal de Santa Catarina, 2003.

MARION, J. C. **Contabilidade Básica** 7. ed. Editora Atlas, 2004.

ROVEDA, Vinicius; ZARATINE, João; SARDAGNA, José. **Conta Azul**, 2011. Disponível em [https://experimente.contaazul.com/.](https://experimente.contaazul.com/) Acesso em 1 Jul.2023.